## **SIEMENS**

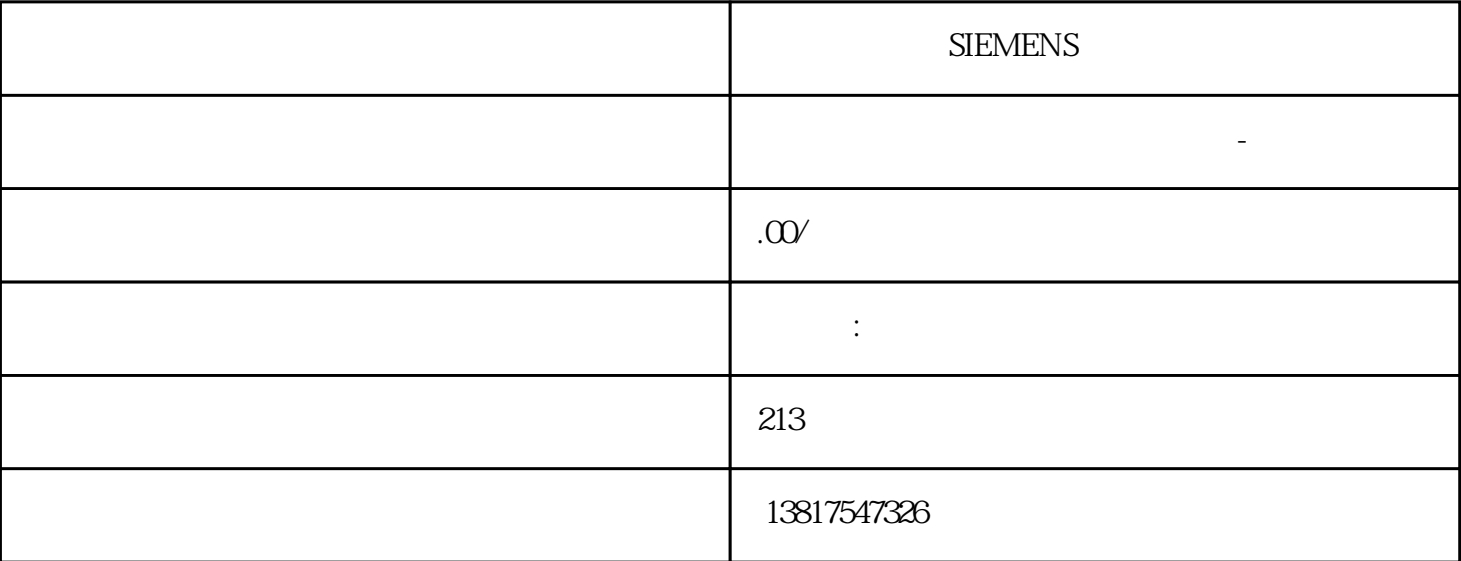

**SIEMENS** 

 $--$  and  $(-)$ 

 $S7-20$ 

0SMART S7-200CN S7-300 S7-400 S7-1200 S7-1500 S7-ET200SP

大米<br>在地址  $PLC$  PLC

 $5$  9

 $10$ 

 $\mathcal{S}\mathcal{D}\mathcal{K}$  $API$  $\mathbb{Z}^d$  , we have  $\mathbb{Z}^*$  , and  $\mathbb{Z}^*$  $*$  $\Delta \text{PI}$  and  $\Delta \text{PI}$  are  $\Delta \text{PI}$  and  $\Delta \text{PI}$  are  $\Delta \text{PI}$  and  $\Delta \text{PI}$  are  $\Delta \text{PI}$  and  $\Delta \text{PI}$  are  $\Delta \text{PI}$  and  $\Delta \text{PI}$  are  $\Delta \text{PI}$  and  $\Delta \text{PI}$  are  $\Delta \text{PI}$  and  $\Delta \text{PI}$  are  $\Delta \text{PI}$  and  $\Delta \text{PI}$  a  $API$  Result  $\blacksquare$  $\mathbb{A}\mathbb{P}\mathbb{I}$  ( 49) and applicate the API and API and API and API and API and API and API and API and API and API and API and API and API and API and API and API and API and API and API and API and API and API and API and API and API and  $CPU$ SetPassword (183) SIMATIC S7-300 CPU 313 SIMATIC S7-400SIMATIC C7 STEP 7 V5.6 PG/PC 16 MB PG/PC 1.85 MB 1 CPU  $2 \, 5$ Standard PID Control

 $PLC$ 

 $\sqrt{2}$  $\overline{AC}$  CPU

Standard PID Control 6ES7 830-2AA22-0YX0

Standard PID Control 6ES7 860-2AA21-0YX0

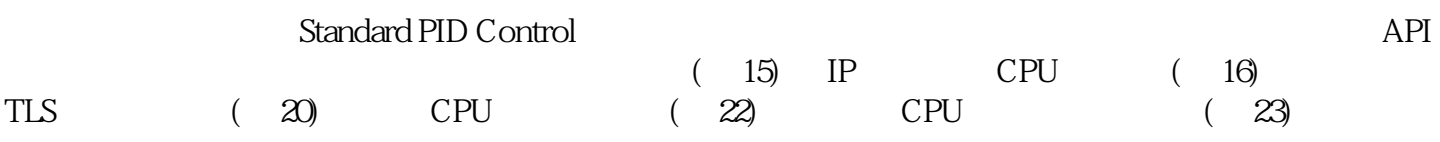

CPU CPU IP CPU CPU  $\mathbb{C}$ ping 2.2.1 API Microsoft Visual Studio t SIMATIC Automation Tool API ( 49) The SIMATIC Automation Tool API.dll 文件必须位于同一文件夹中创建使用 API 的项目 该 API 由西门子使用 Microsoft Visual Studio 2017 和 .NET Framework 4.8 **API** 64 (x64) C# SIMATIC Automation Tool API https://www.facebook.com/sender/indows-community-studio has a visual C# Windows-" (My Application) 2. " (Solutions Platforms) " That the managerial of the managerial of the managerial of the managerial of the managerial of the managerial of the managerial of the managerial of the managerial of the managerial of the managerial of the ma Manager) " "(Platform) 4. " New Project Platform) "  $x64"$  "  $x64"$  (OK) " " (Configuration Manager) 5. https://www.managery.com/sitestantial/state/state/state/state/state/state/state/state/state/state/ API .NET Framework 4.8 API API API API (and applicated applicated applicated applicated applicated applicated applicated applicated applicated applicated applicated application,  $\frac{1}{2}$  SAT SDK File Extractor, API 文件和文件夹复制到默认位置。您可以从"开 始"(Start) 菜单中访问 Siemens Automation 组中的 SAT SDK File Extractor 2. the contractor and the state of the SDK File Extractor 2. 3. bin\x64\Debug\SIMATICAutomationToolAPI.dll 4. Form1.cs using Siemens.Automation.AutomationTool.API; example approximation of the API dll $\qquad \qquad \text{API}$   $\qquad \qquad 5$   $\qquad \qquad \text{``}$   $\qquad \text{``}$   $\qquad \text{''}$   $\qquad \text{(Close)}$  $\sim 6$ .  $1$  $ComboBox$  2.  $ComboBox$ " SelectNetworkInterface" 3. Form1.cs public partial class Form1 namespace MyApplication { public partial class Form1 : Form { public Network Net = new Network(); "Network ( 87)" API 4. Form1 #region #endregion 5. #region #region #region private void ClearCPUStatus()  $\{\}$  $ComboBox$ private void SelectNetworkInterface\_SelectedIndexChanged(object sender, EventArgs e) { Result res = Net.SetCurrentNetworkInterface((string)SelectNetworkInterface.S electedItem); }  $IP$  CPU ( $16$ ) 2.2.3 IP CPU 27-1200 S7-1500 CPU  $CPU$  CPU CPU  $1.$ IP  $2$  IP  $3$  $4 \text{ IP}$  S7-1200 S7-1500 CPU 5. CPU  $\blacksquare$  $IP$  CPU IP  $1$ , 在您的窗体上放置一个带有相应标签的文本框控件,例如"IP 地址:"(IP Address:)。 2. InsertDeviceIPAddress" 3. IPv4 4 Form1.cs public partial class Form1  $(15)$  public IProfinetDeviceCollection Devices; public ICPU CurrentCPU; <br> iProfinetDeviceCollection ( 96)" API "ICPU (146)"  $\blacksquare$ 

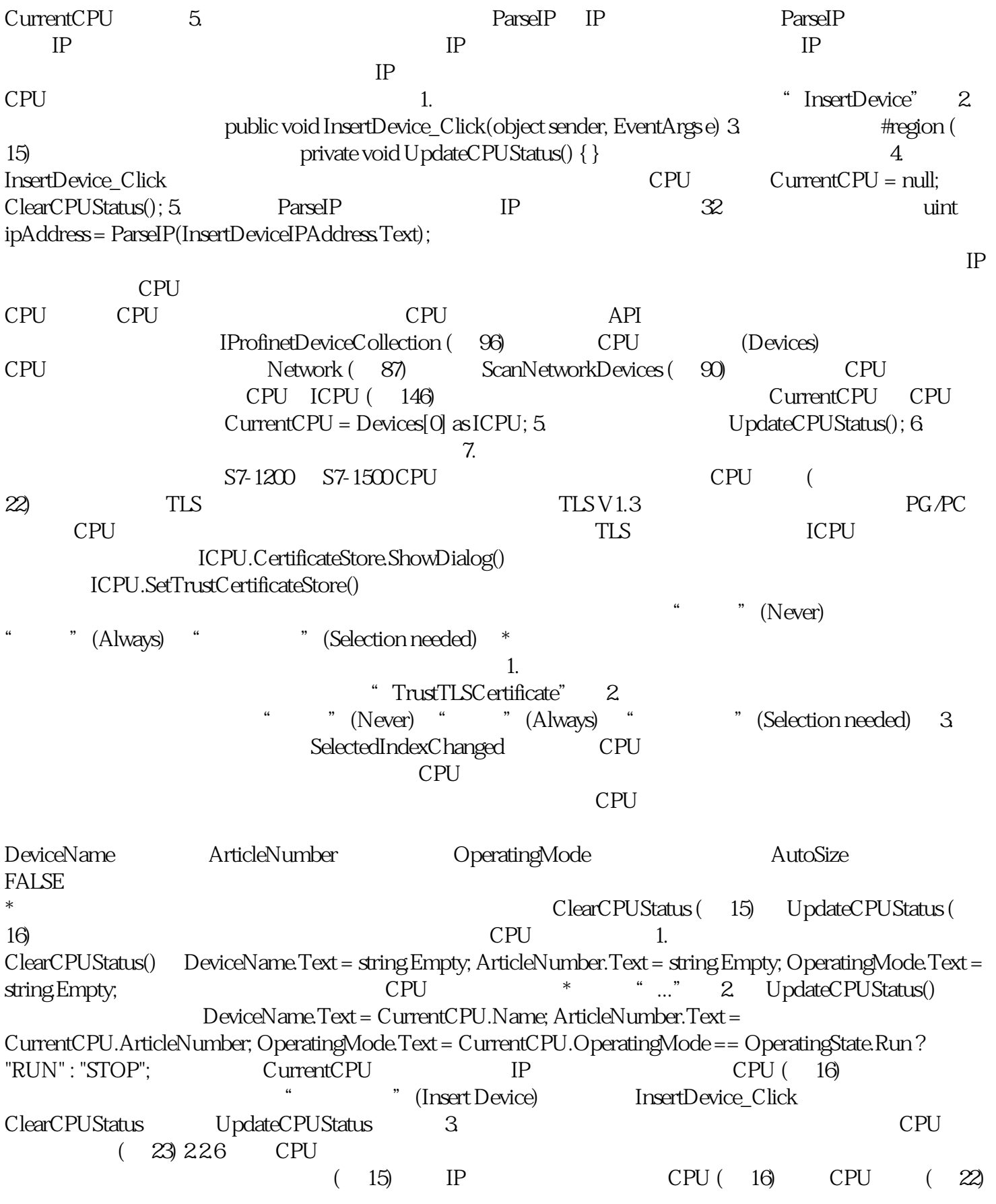